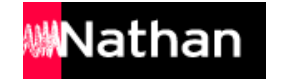

## **/Biblio MANUELS**

## COMMENT TÉLÉCHARGER MES MANUELS SUR MON ORDINATEUR ?

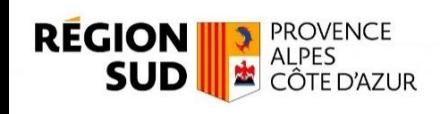

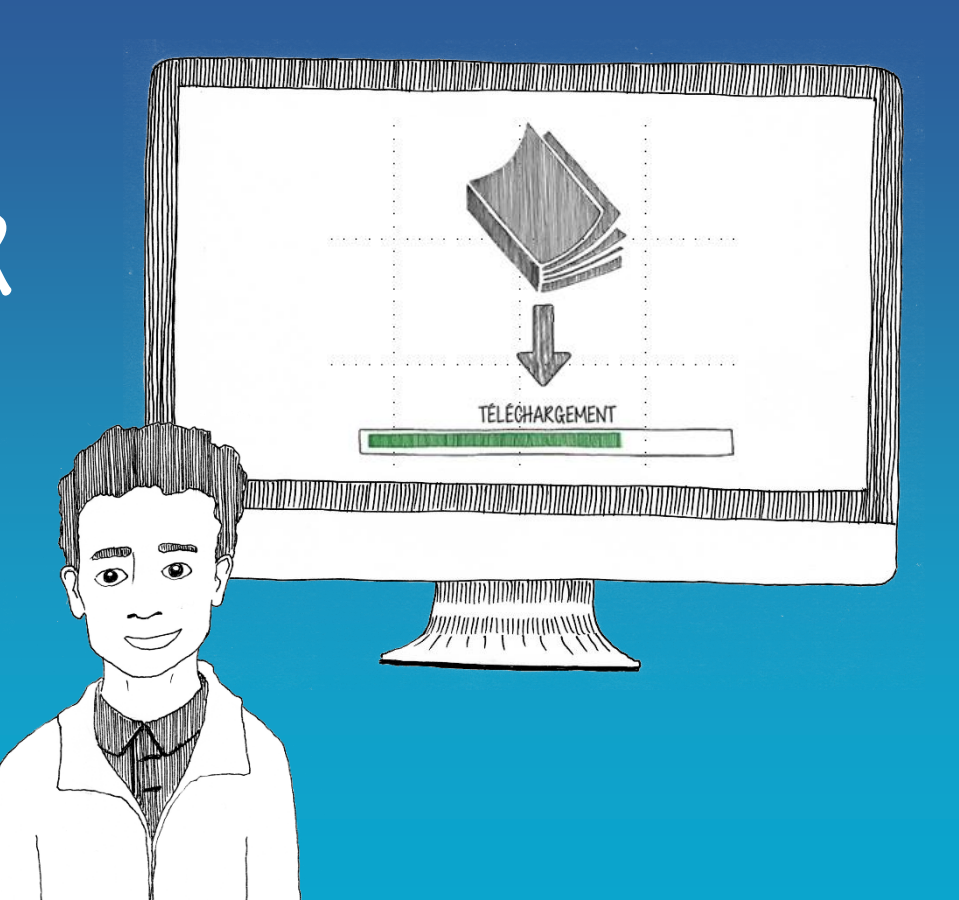

## ACCÉDEZ À VOTRE MANUEL NUMÉRIQUE VIA ATRIUM

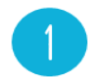

Depuis votre **ordinateur**, connectez-vous au wifi. Téléchargez l'application Biblio Manuels sur votre ordinateur [PC](https://play.google.com/store/apps/details?id=ean3133091123925.com.bordasnathan.bibliomanuels) ou [MAC](https://apps.apple.com/fr/app/biblio-manuels/id1016005465).

Connectez-vous sur **ATRIUM** avec vos identifiants. 2

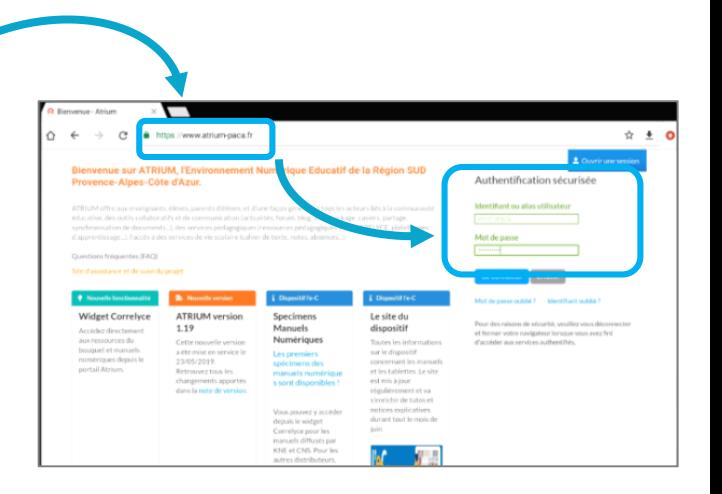

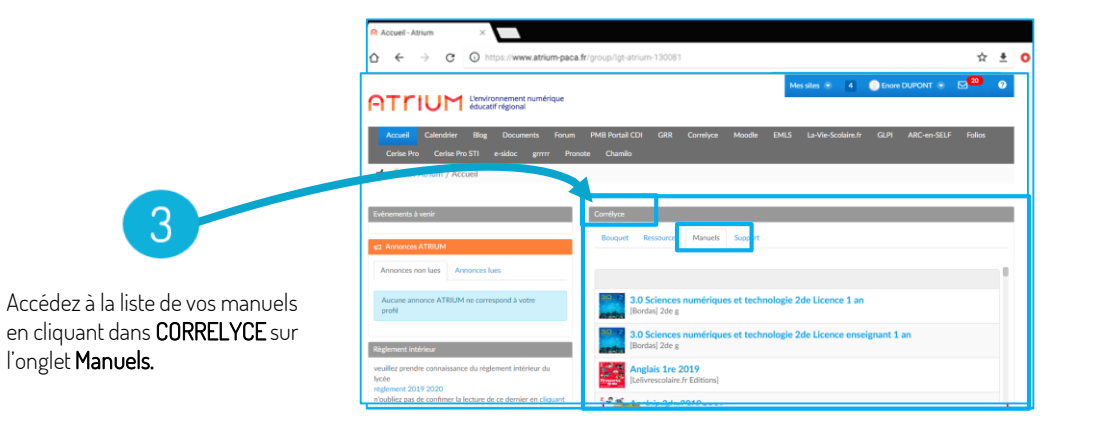

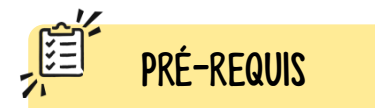

Avant de faire ces manipulations, nous vous invitons à installer ou mettre à jour l'application Biblio Manuels sur votre ordinateur [PC](https://play.google.com/store/apps/details?id=ean3133091123925.com.bordasnathan.bibliomanuels) ou [MAC](https://apps.apple.com/fr/app/biblio-manuels/id1016005465).

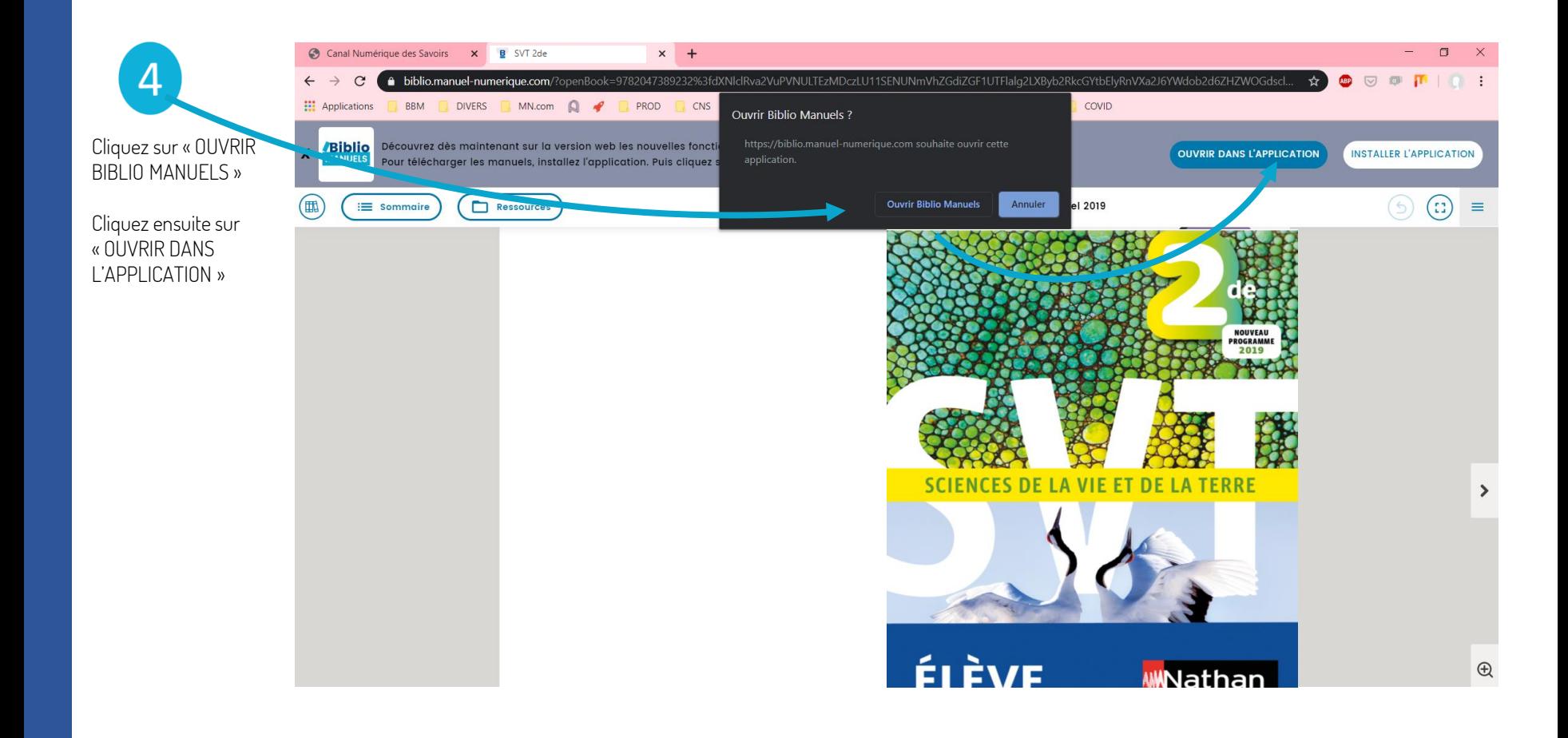

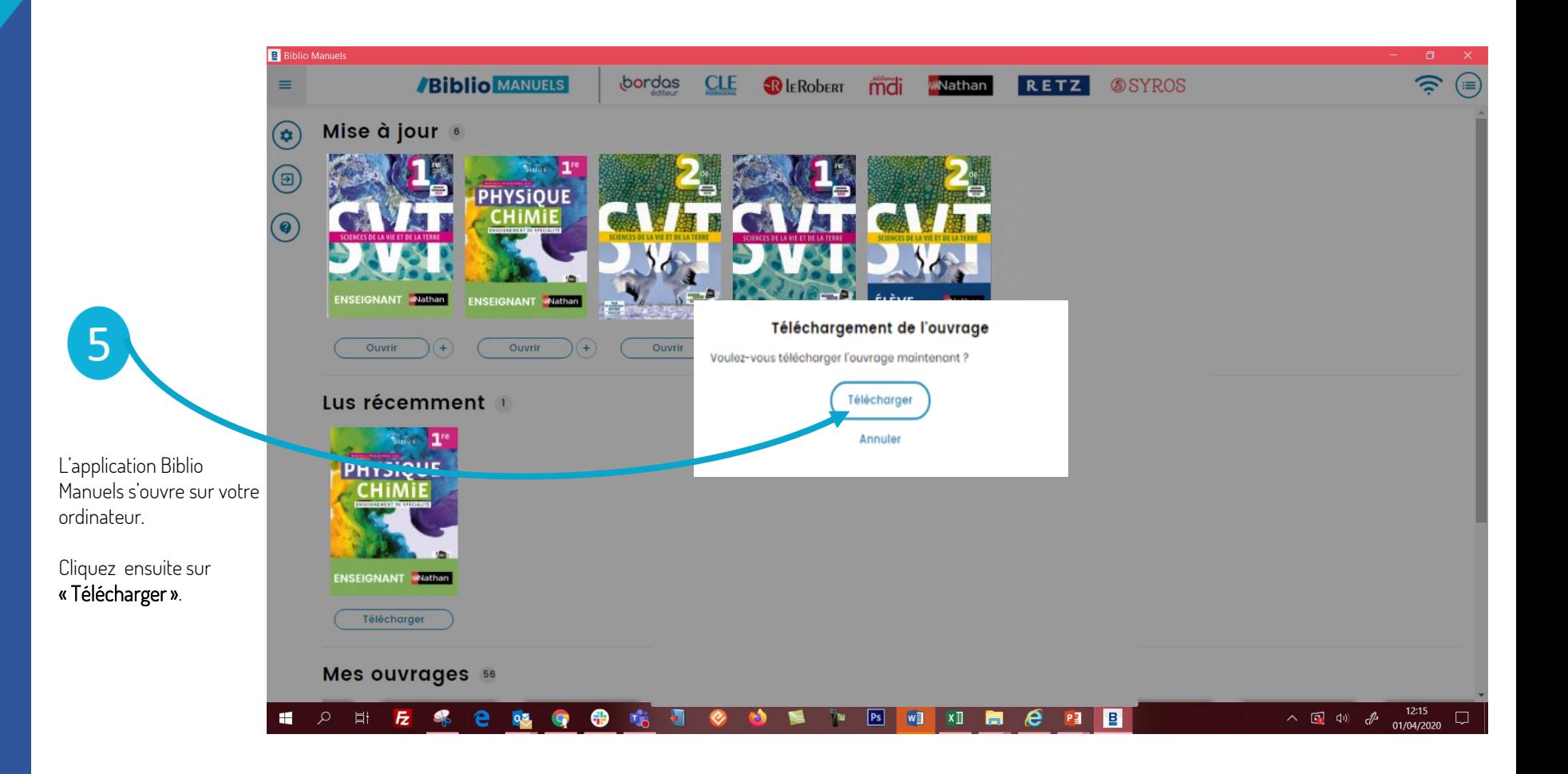

**B** Biblio Manuels

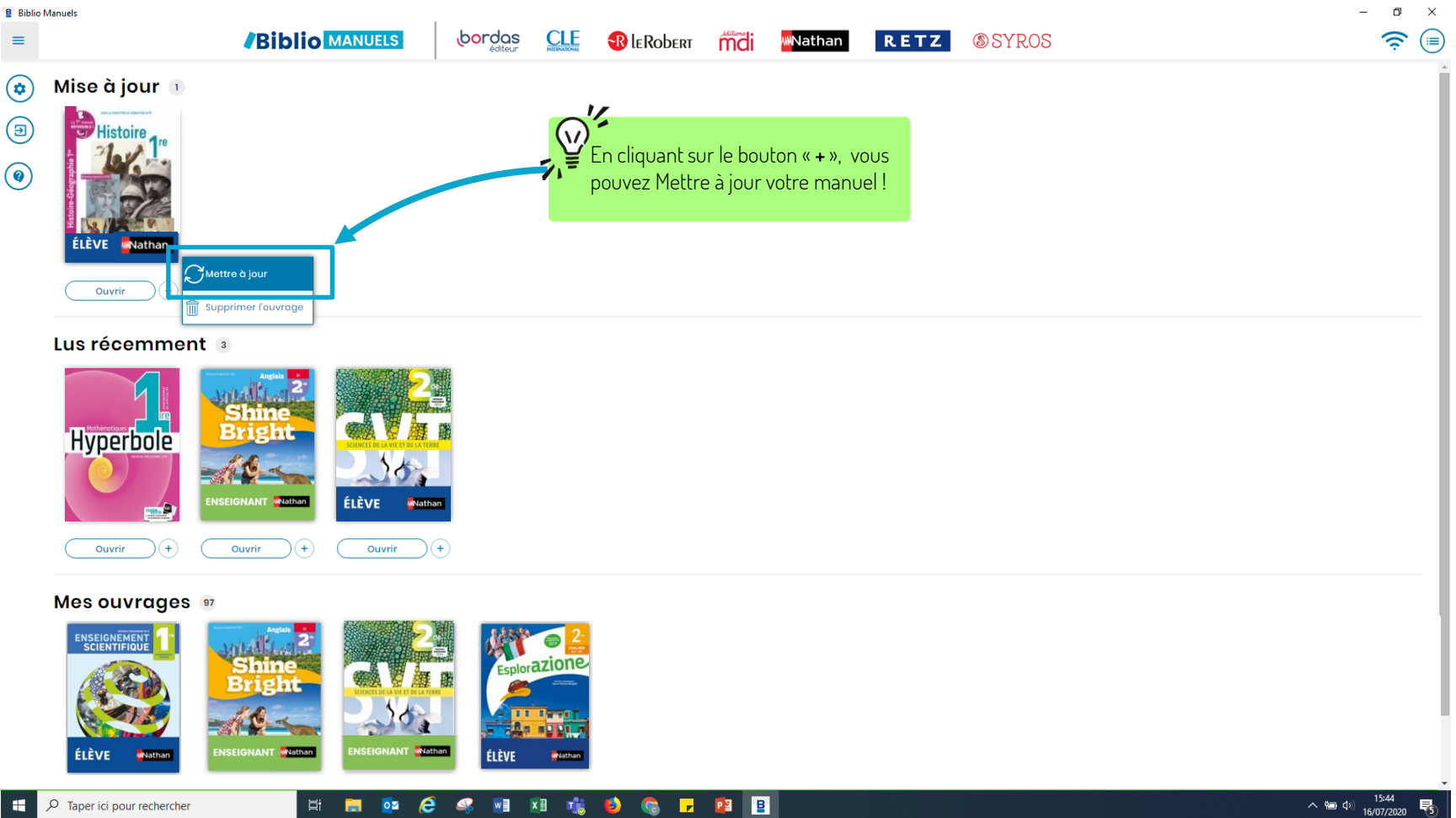

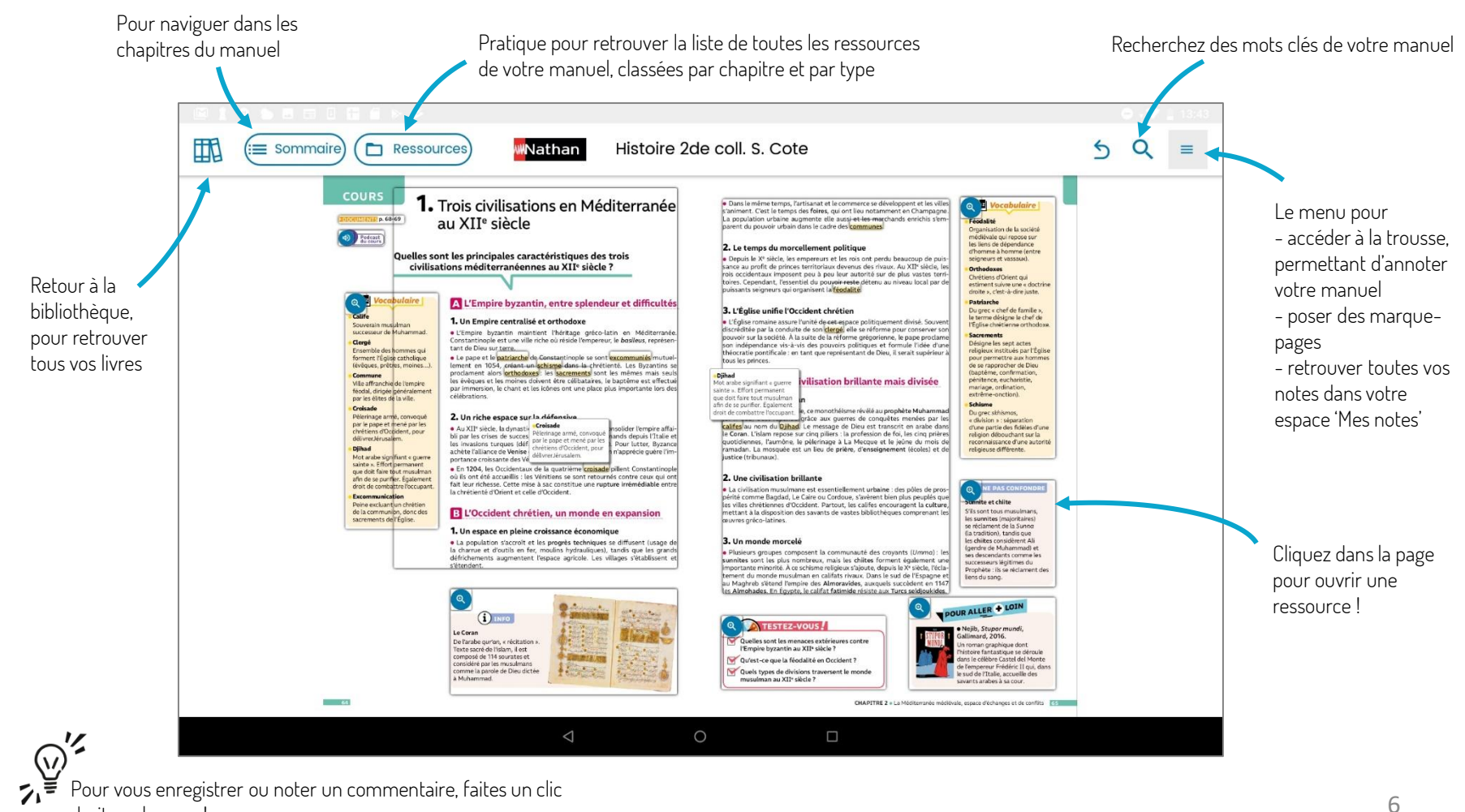

droit sur la page !